## **Текстовый редактор Word позволяет:**

**√**Форматировать символы. Вставлять специальные символы в текст (□ <sup>●</sup> ⊙). *(3 копии следующего абзаца мы получим с помощью Буфера Обмена)*

Форматировать абзацы: выравнивание (по левому краю, по правому краю, по центру, по ширине), первая строка (отступ, выступ, нет), устанавливать межстрочный интервал и интервал между абзацами.

Форматировать абзацы: выравнивание (по левому краю, по правому краю, по центру, по ширине), первая строка (отступ, выступ, нет), устанавливать межстрочный интервал и интервал между абзацами.

Форматировать абзацы: выравнивание (по левому краю, по правому

краю, по центру, по ширине), первая строка (отступ, выступ, нет),

устанавливать межстрочный интервал и интервал между абзацами.

Форматировать абзацы: выравнивание (по левому краю, по правому краю, по центру, по ширине), первая строка (отступ, выступ, нет), устанавливать межстрочный интервал и интервал между абзацами.

Вставлять в текст рисунки:

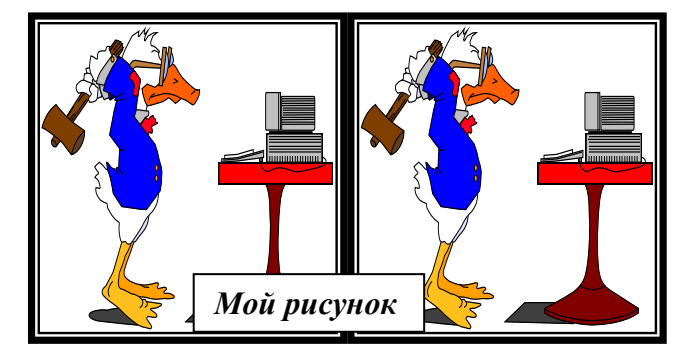

- 1. Брать рисунки в рамки.
- 2. Копировать их.
- 3. Группировать (в одно целое).
- 4. Вставлять надписи.
- 5. Устанавливать формат с обтеканием.
- 6. Устанавливать привязку рисунка.

Можно создавать текст в несколько колонок (газетный стиль)

*Первая колонка* Список перечислений 1 а) строка 1 b) строка 2 c) строка 3 d) строка 4

*Вторая колонка* Список перечислений 2 строка 1 строка 2 строка 3 строка 4

*Третья колонка* Список перечислений 3 I. строка 1 II. строка 2 III. строка 3 IV. строка

ожно формировать Буквицу **М**

 *Можно формировать текст в виде надписи в любом месте документа*.

## $\checkmark$ Использовать фигурный текст

Формировать различные документы:

Декану ФПК БГУ Иванову Ивану Ивановичу дирекции фирмы "АВС"

## **Заявление**

Прошу принять Петрову М. В. на курсы повышения квалификации по специальности "Секретарь-референт".

Оплату гарантируем.

## **Согласовано: Утверждаю**:

Подпись:

Директор

Главный бухгалтер

Подпись:

Вставлять в документ таблицы:

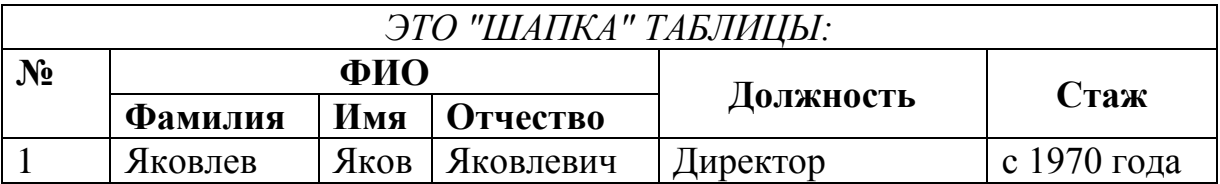

Формировать индексы текста**<sup>1</sup> 2** .

 $\checkmark$ Использовать "автозамену" – создать автозамену текста "Зачет" на "Сдан".

1